Somali

## **Sameeyso Ablikashinka Gacanta ee Outlook**

Dugsiyada Dadweynaha Seattle waxay ku faraxsan yihiin inay ku dhawaaqaan in ardayda SPS ay hadda heli karaan cinwaanka e-maylka degmadu bixiso. Hada ardayda waxay adeegsan karaan xisaabtooda SPS si ay galaan Outlook oo ay uhelaan emaylkooda oo ay si toos ah ula xiriiraan macalimiinta udhaxeysa ardayda oo ay u isticmaalaan jadwalka si ay ugu sameystaan shirarka iyo xusuusinta meeleynta.

U adeegso tilmaamaha soo socda si aad u sameysato marin u helka barnaamijka moobiilka ee Microsoft Outlook:

- 1. Soo dejiso Microsoft Outlook ee iOS ama Android taleefankaaga ama aaladda moobiilka.
- 2. Fur barnaamijka Microsoft Outlook.
- 3. Riix **Sign in** Shaashadda soo dhawaynta Microsoft Outlook!.
- 4. Riix **Sign in xisaab kale**.
- 5. Ku qor magacaada SPS. (tusaale ahaan., [1username@seattleschools.org\)](mailto:1username@seattleschools.org) oo riix **Xisaab ku dar.**

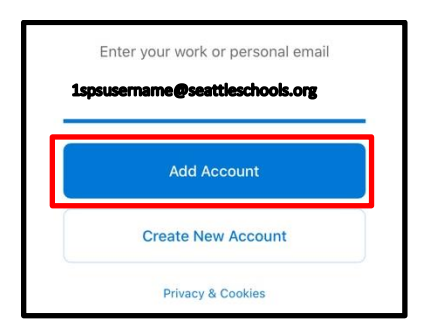

6. Ku qor baasworkaada SPS.

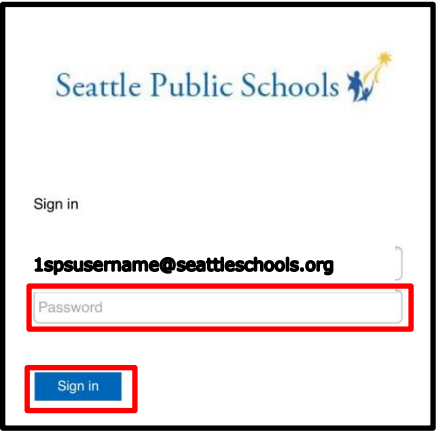

4. Riix **Let's Do It!** Ee shaashada *Ku dar xisaab kale*.

5. Kajawaabitaan kasta oo kusaabsan helitaanka ogeysiisyada iyo u oggolaanshaha marin makarafoonkaaga.

6. Riix **Next** iyada oo loo marayo shaashad hordhac ah haddii loo baahdo.

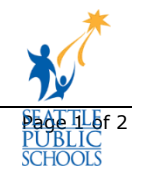